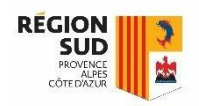

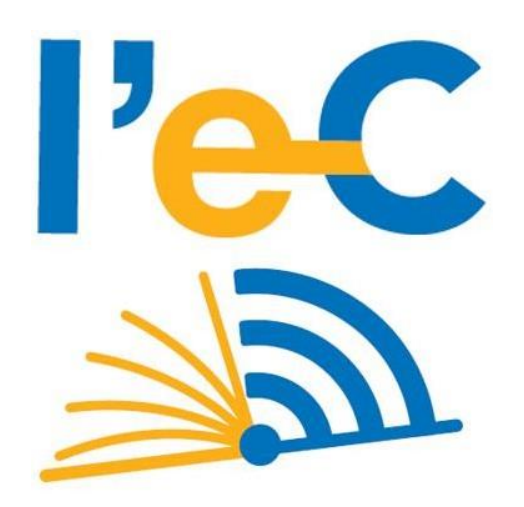

## **RÉGION SUD**

## Application en ligne de gestion des tablettes

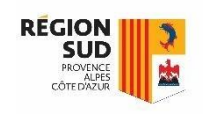

## Application en ligne de gestion des tablettes Accès à l'application

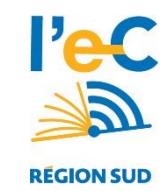

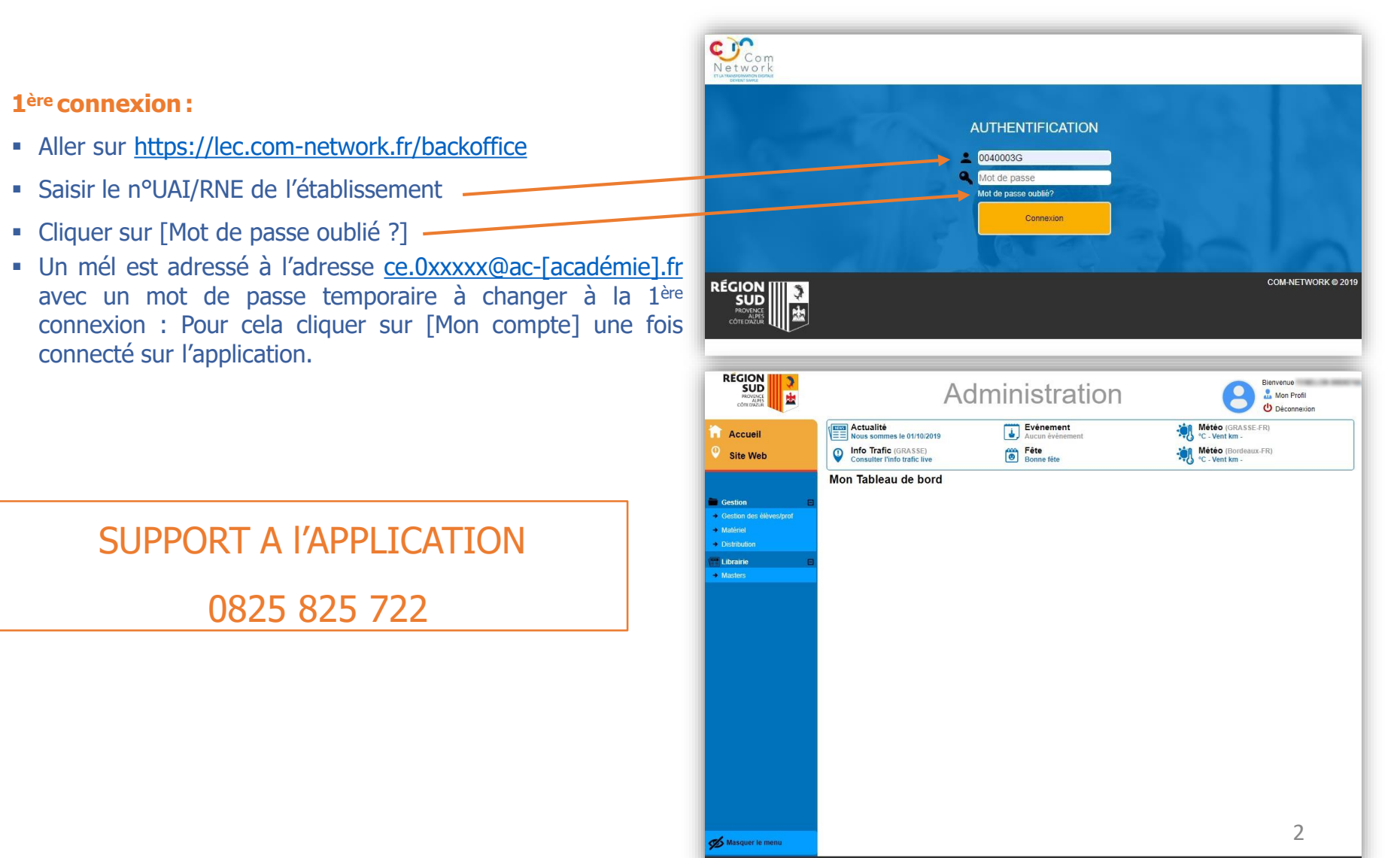

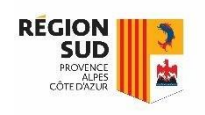

## Application en ligne de gestion des tablettes Découverte de l'applicatio<sup>n</sup>

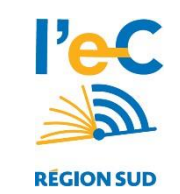

- Menu « **Mon profil** » : retrouvez ici toutes les informations liées au compte de l'établissement. Vous pouvez également modifier votre mot de passe d'identification.
- 2 Lien de redirection vers le site web [https://lec.com-network.fr,](https://lec.com-network.fr/) dédié au dispositif L'eC. Vous y trouverez des informations sur le SAV, l'assurance et la boutique en ligne.
- 3 **Gestion des élèves/Professeurs** : Ce menu vous permet de visualiser votre base de données élèves et professeurs. Pour les lycées Privés ce menu permet d'importer la base de donnée.
	- 4 **Gestion des Matériels** : Ce menu permet de traiter l'ensemble des tablettes de votre établissement. Il est alimenté automatiquement en fonction des livraisons effectuées dans un établissement. Vous pouvez également saisir les « prêts » de tablette numérique.

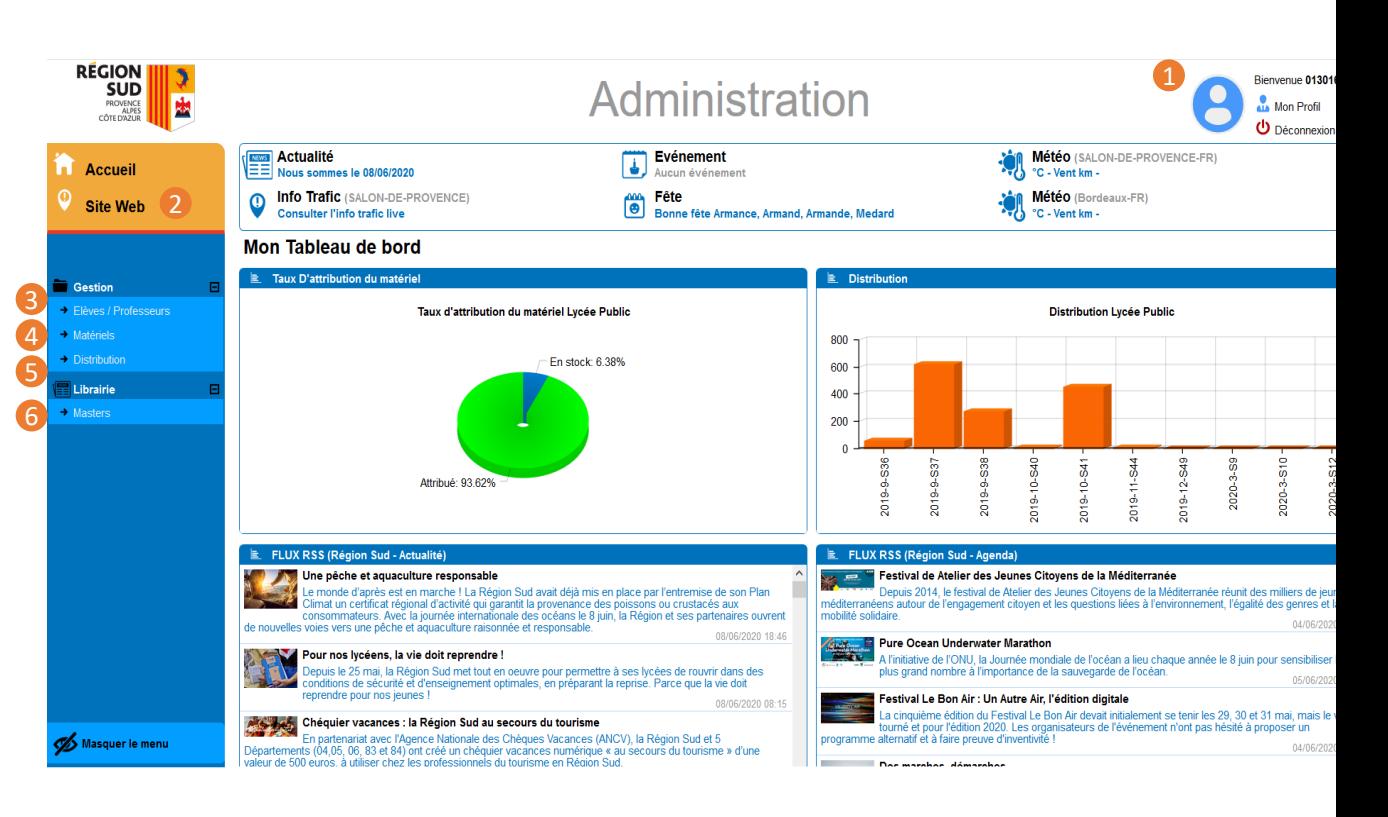

- 5 **Gestion des Distributions** : Ce menu permet d'affecter les tablettes aux élèves et professeurs de votre établissement. Vous pouvez également générer les listes d'attestations de cessions certifiées.
- 6 **Librairies Masters :** cet onglet vous permet de visualiser les masters contenant les manuels numériques, correspondant aux sections de votre établissement